# **Menü Organisation**

Das Menü Organisation bietet Ihnen die Möglichkeit vorhandene Daten zu exportieren sowie Hilfe- und Supportfunktionen aufzurufen.

## **Ausgangssituation: Sie möchten Daten zu Ersatzzahlungen, Naturraumkontobuchungen oder Maßnahmen aus Ersatzzahlungen in eine Excel-Datei exportieren.**

#### **Schritt 1:**

Platzieren Sie den Mauszeiger über dem Menüpunkt "Organisation". Es öffnet sich eine Auswahlliste. Klicken Sie auf "Daten exportieren".

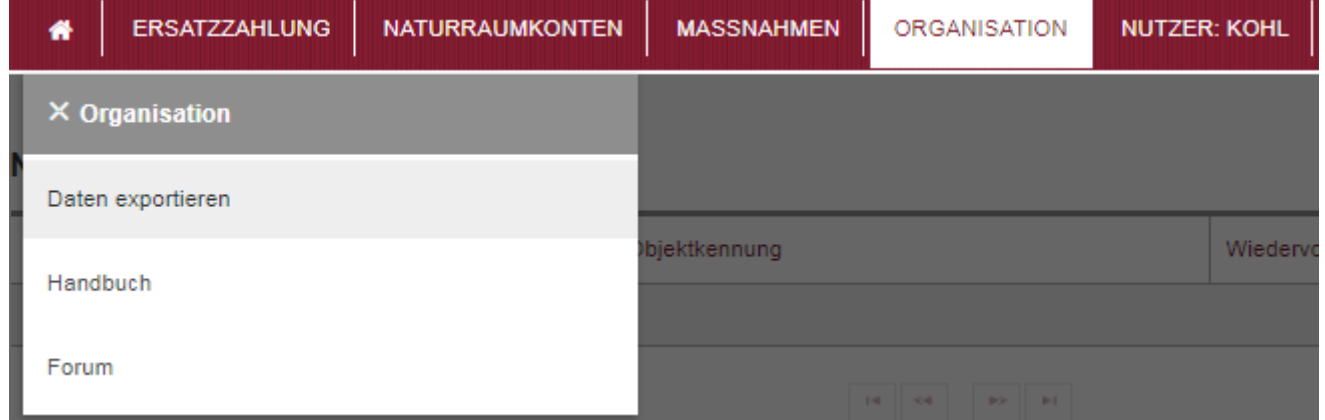

#### **Schritt 2:**

Es öffnet sich eine neue Seite mit einem Auswahlfeld. Hier können Sie auswählen, welche Informationen Sie exportieren möchten. Die Voreinstellung befindet sich auf "EZG" (= Ersatzzahlungen). Weiterhin können Sie auswählen, dass Sie Informationen zu MAE (= Maßnahmen aus Ersatzzahlungen) oder zu Buchungen in Naturraumkonten exportieren möchten.

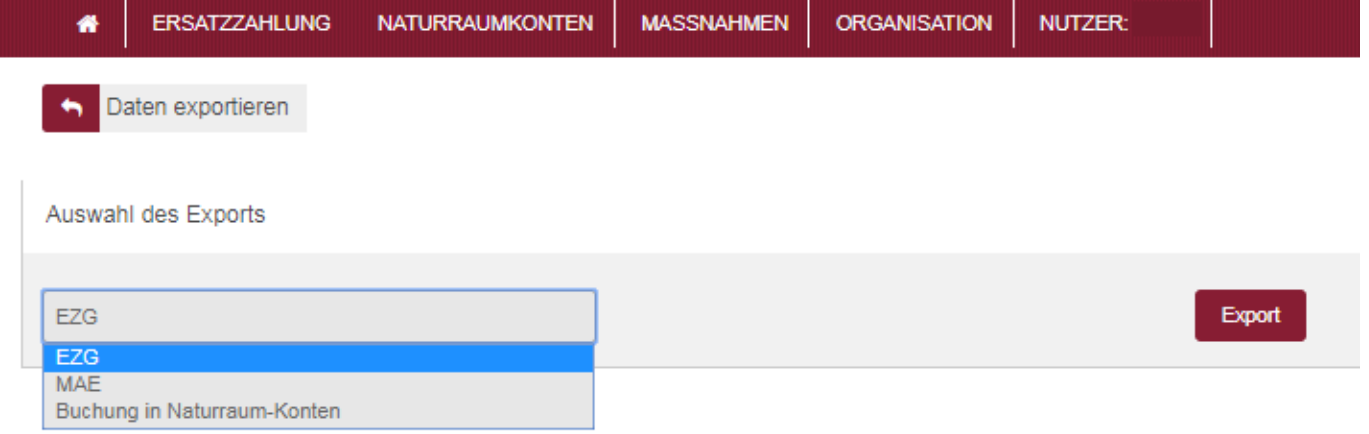

#### **Schritt 3:**

Haben Sie das gewünschte Thema gewählt, klicken Sie auf "Export" rechts neben dem Auswahlfeld. Ihr Browser lädt die entsprechende Excel-Datei herunter und Sie können diese öffnen.

## **Ausgangssituation: Sie haben Fragen zur Anwendung und möchten das Handbuch einsehen.**

Platzieren Sie den Mauszeiger über dem Menüpunkt "Organisation". Es öffnet sich eine Auswahlliste. Klicken Sie auf "Handbuch". Das Handbuch öffnet sich in einem neuen Tab in Ihrem Browser.

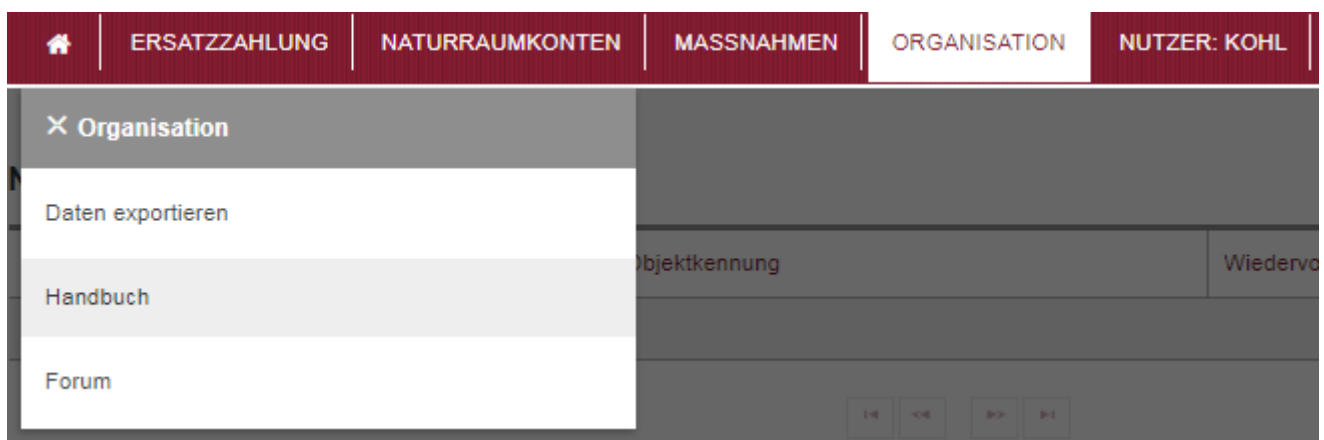

### **Ausgangssituation: Sie haben Fragen zur Anwendung und möchten das Forum besuchen.**

Platzieren Sie den Mauszeiger über dem Menüpunkt "Organisation". Es öffnet sich eine Auswahlliste. Klicken Sie auf "Forum". Das Forum öffnet sich in einem neuen Tab in Ihrem Browser.

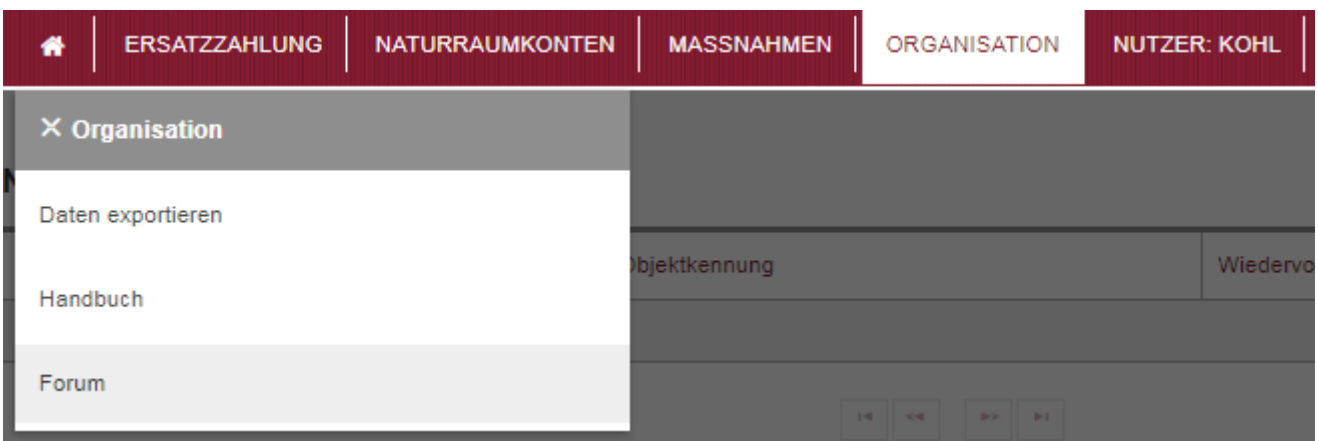

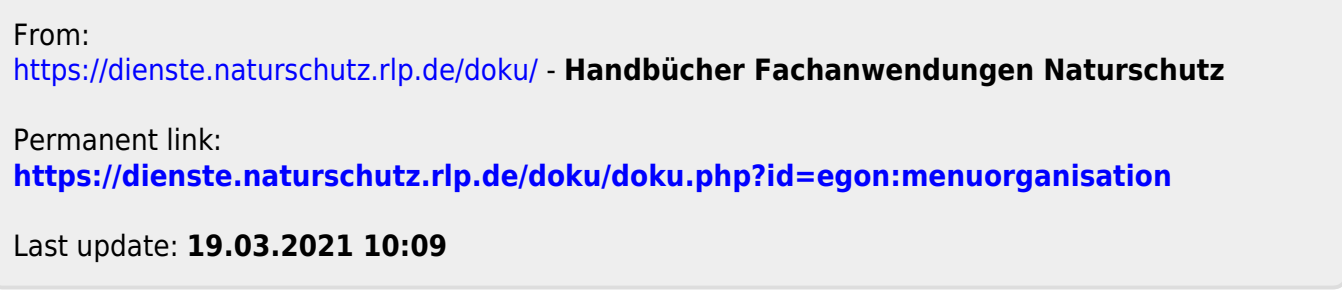